# Copies de seguretat amb Webmin

Anem a utilitzar webmin per a fer copies de seguretat del nostre servidor Trinnity, primer però farem les proves en el nostre localhost.

# **Afegint els directoris de Backup.**

Accedeix a: "Sistema > Copia de Seguridad de Sistema de Archivos". Veuràs que ens informa de que no s'ha creat cap copia encara.

Afegeix l'arrel (/) en el camp de text buit, i fes clic a "Agregar un nuevo..."

# **Configurant el Backup.**

Un cop dins tenim tres seccions: Detalles del respaldo, Backup options i Backup Schedule. Esbrina què podem fer en cada una d'aquestes seccions, i escriu-ho breument aquí.

- Detalles del respaldo:
- Backup options:
- Backup Schedule:

Ara agafa paper i llapis, concentra't una mica i intenta definir per al teu localhost un bon sistema de copies de seguretat. Quan tinguis clar com fer-ho, fes una copia de seguretat. Tingues en compte que pot tardar una bona estona!

*Quant ocupa la copia de seguretat? Què hi ha en l'interior de l'arxiu generat? És optim a dia d'avui utilitzar copies de seguretat en cinta? Quin seria el lloc més còmode i potser també segur per a guardar les copies de seguretat?*

### **Restaurant el Backup.**

Un cop el backup està fet és hora de que accedeixis novament a "Sistema > Copia de Seguridad de Sistema de Archivos" i provis de restaurar la copia de seguretat des de el botó: "Restore backup of filesystem".

### **Ara de veritat.**

Dissenya un pla de backups per a Trinnity, **però no el posis en pràctica encara!** Només escriu en un paper: quines particions, arxius i/o directoris necessitem fer-ne copies de seguretat; on s'haurien de guardar; cada quan s'haurien de fer i si necessitem tal vegada una unitat externa per a realitzar-les.

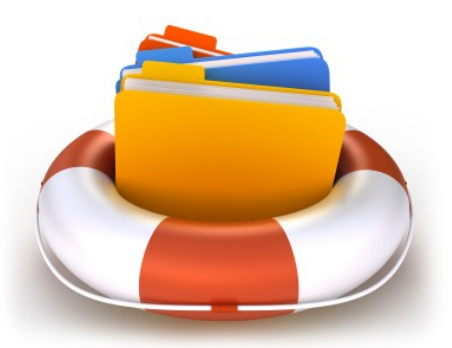